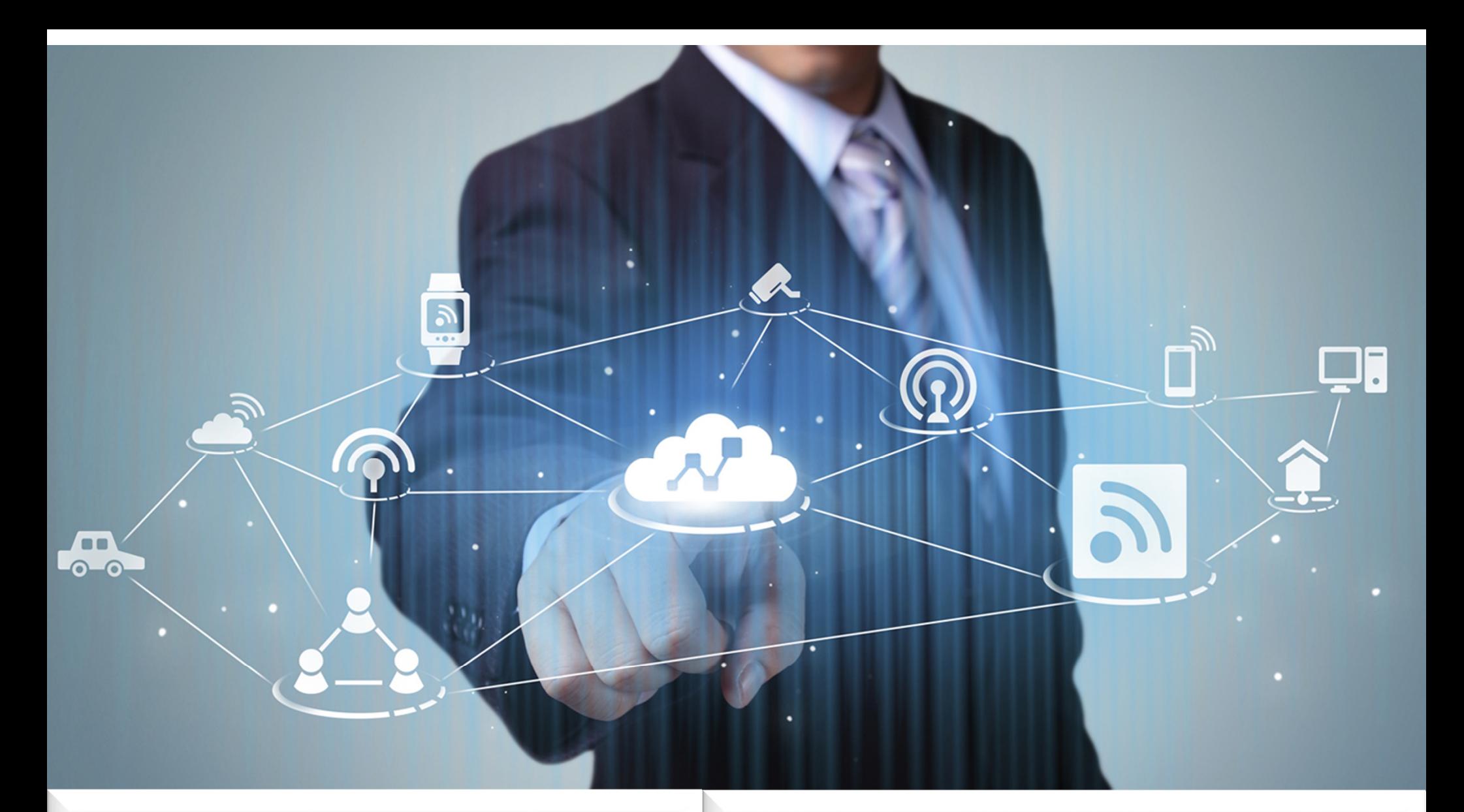

## **Desjardins**

Coopérer pour créer l'avenir

### Démo – Node.js Autoscaling App Node.js sur Openshift

Sylvain Lavoie Version 1.0 - juin 2017

### Agenda

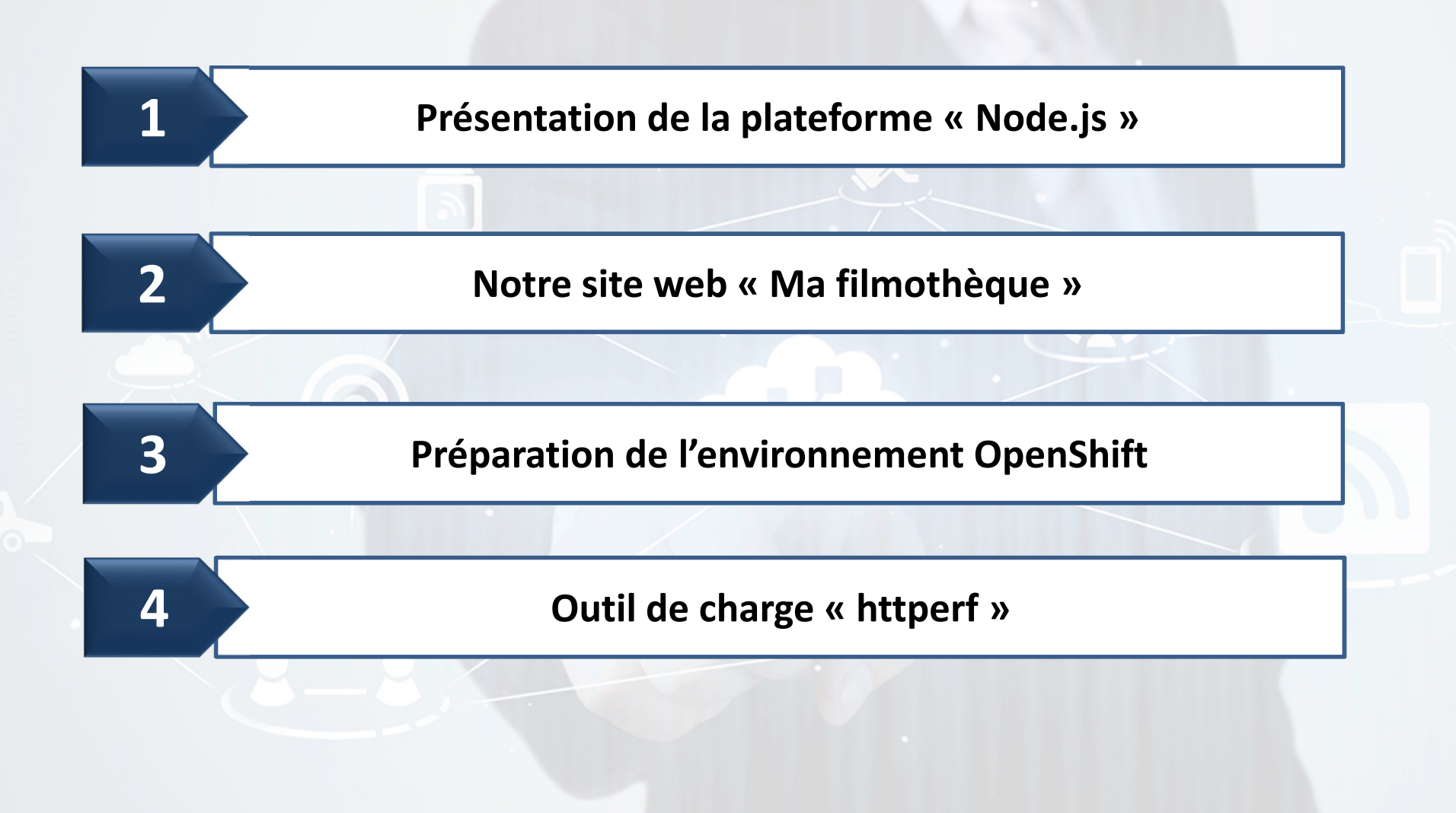

### 1 Présentation de la plateforme « Node.js »

- $\triangleright$  Historique
	- **E** Ecrit par Ryan Dahl en 2009.
	- Il a été inspiré par une barre de progression dans un navigateur qui est déconnecté du serveur.
	- **Projet « open source » et multiplateforme.**
- Caractéristiques
	- C'est un « JavaScript runtime » s'appuyant sur l'engin « Chrome's V8 JavaScript ».
	- **Modèle « I/O non-blocking ».**
	- **Architecture évènementielle (Event-driven).**
	- Un des plus gros écosystèmes de librairie « open source » avec « NPM ».
		- Plusieurs frameworks dont Express, React, Angular, Meteor.
- Applications écrites en JavaScript sous Node.js (https://electron.atom.io/apps/)
	- **Microsoft Visual Studio Code.**
	- Atom A hackable text editor.
	- **GitHub Desktop.**
- $\triangleright$  Plus de 1400 contributeurs au projet, dont plusieurs compagnies.
	- Stack MEAN (MongoDB Express Angular Node.js)

## Les utilisateurs de Node.js **1**

### **EXECUTE:** Voir la stack des autres compagnies ( https://stackshare.io/ )

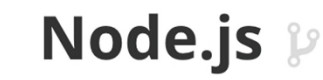

Node.js is a platform built on Chrome's JavaScript runtime for easily building fast, scalable network applications

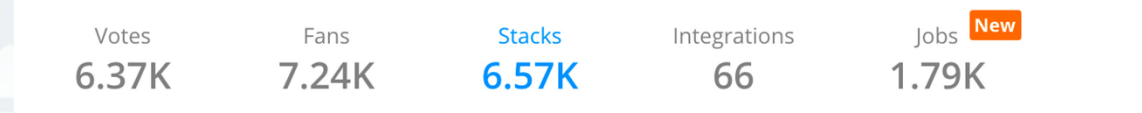

COMPANIES USING NODE.JS

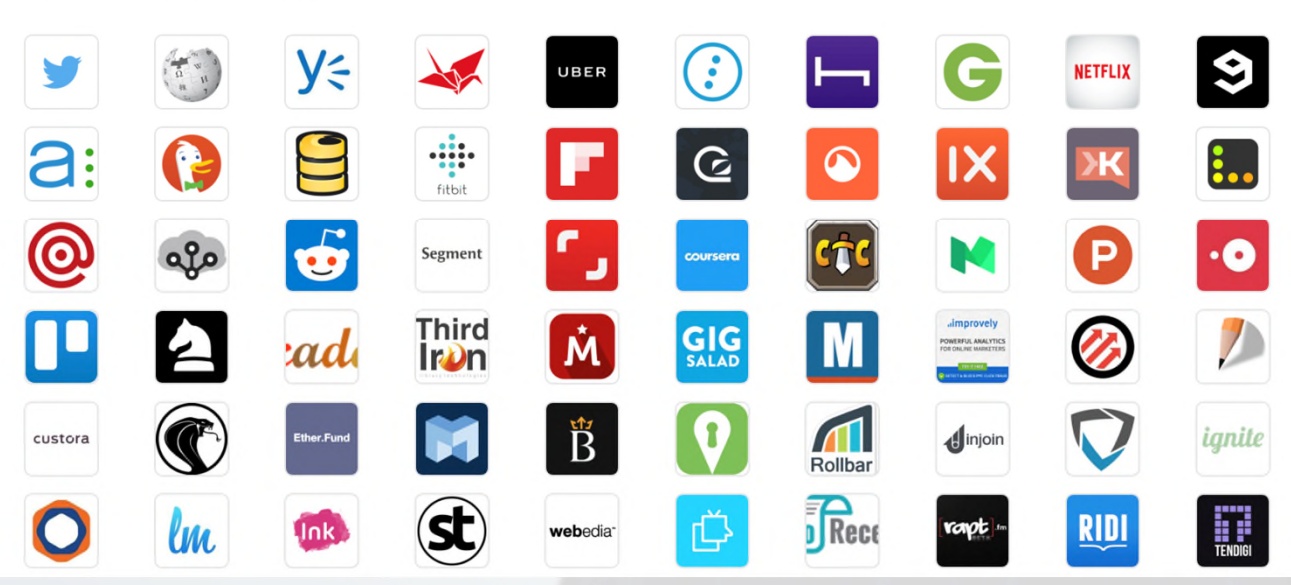

## 2 Notre site web « Ma filmothèque »

- $\triangleright$  Site Web sous Node.js.
	- Sources sur Github : https://github.com/sylvoie/testoc.git
- $\triangleright$  Déploiement et recréation de l'environnement :
	- **Selon le fichier configuration « package.json »**
	- **Exécute commande « npm install »** 
		- Installation « dependencies »
		- Création répertoire « node\_modules »
	- Exécute « start »: « node app.js »

#### Framework :

- Bootstrap
- **Express**
- **Embedded JavaScript templates (EJS)**
- Résultat de l'application
	- **Un page Web**
	- **28 requêtes HTTP** 
		- Dont 19 images
	- Poids 496.8 KB

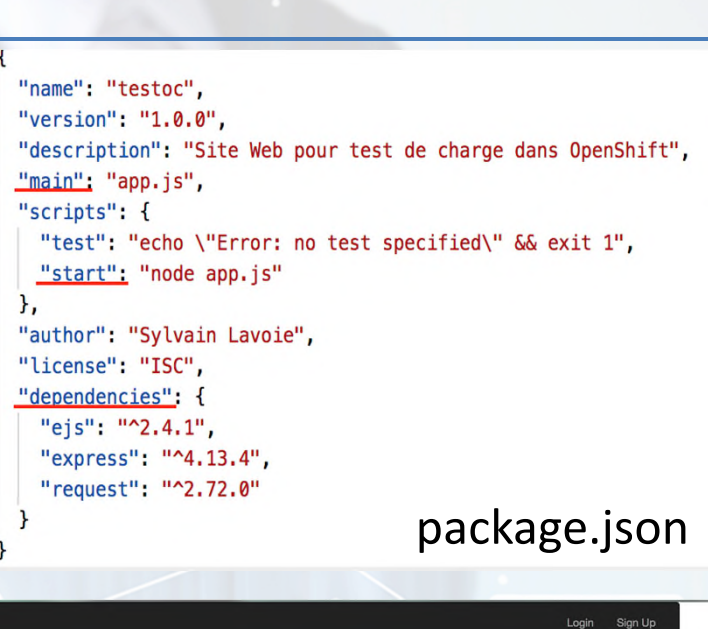

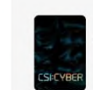

Ma filmothèque

La télésérie CYBER CSI saison 2

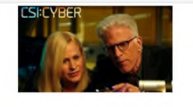

Why-Fi D.B. Bussell inins the team as the new Director of Next Generation Forensics while they investigate a case of burglary and homicide committed by comeone who hacked the home's security system Date de diffusion : 6 Oct. 2015

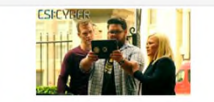

**Red Crone** The Oyber team investigates a child abduction case inspired by a myth where an abductor lures children through a cell phone app. Date de diffusion : 27 Oct. 2015

**Heart Me** Bayen sets nut to prove a friend's innocence in the murder of a man she met through a dating app. Date de diffusion : 13 Oct. 2015

Hack E.R.

When a hacker takes control of all networked medical

devices at a hospital in Dallas and threatens to kill one

patient every hour if his demands are not met, the

Cyber team must find the source and figure out how

they accessed an airtight security system Date de diffusion : 3 Nov. 2015

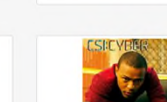

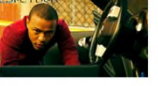

Brown Eyes, Blue Eyes

The Cyher team tries to find the nerson who hanked a

police officer's body camera and made the incendiary

video go viral.

Date de diffusion : 20 Oct. 2015

#### Gone in 6 Seconds Avery and the team track down a hacker who's cyber jacking vehicles and using them as remote-controlled cars to cause crashes.

Date de diffusion : 10 Nov. 2015

## Hands-on OpenShift

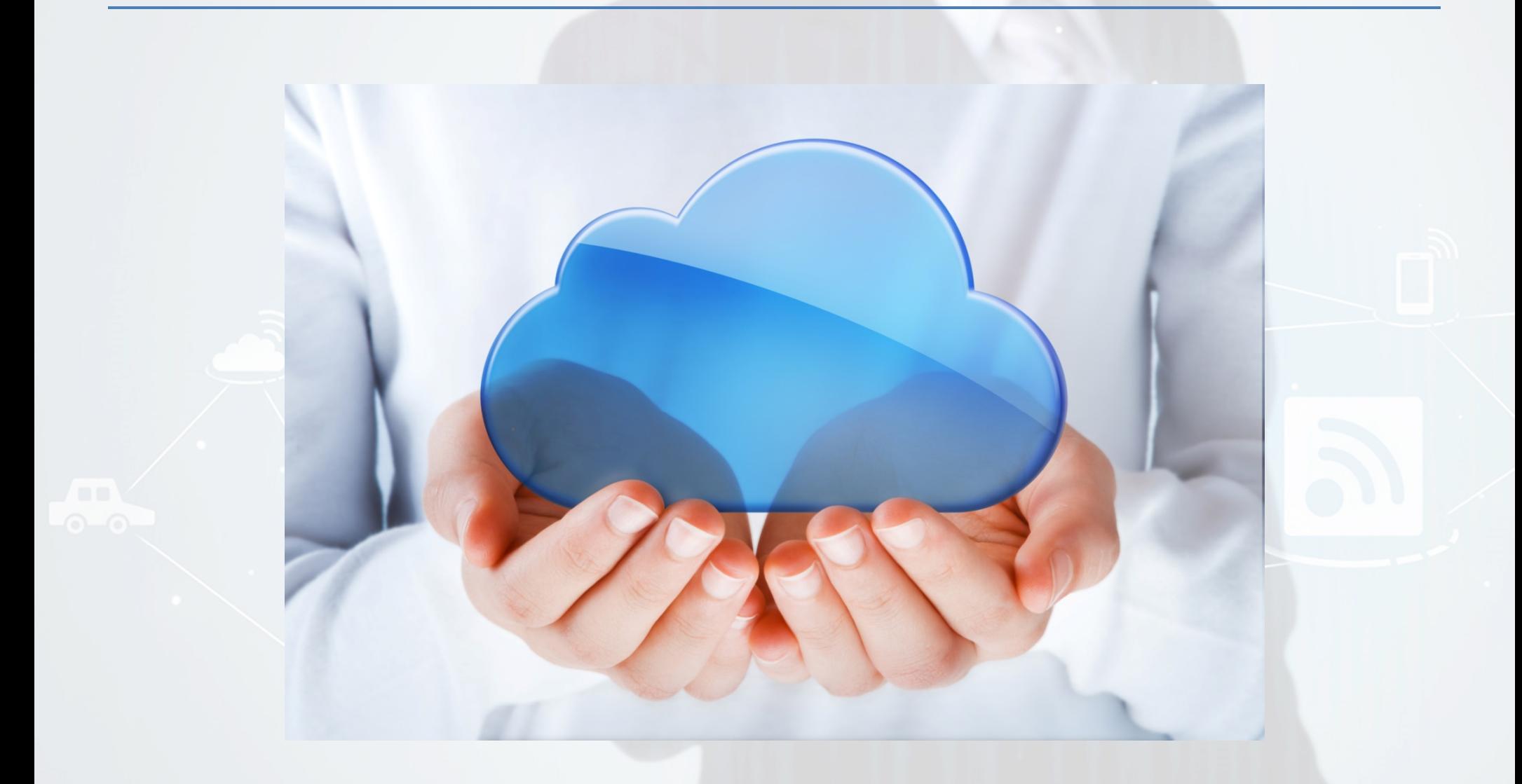

## **3** Création de notre projet

### OPENSHIFT CONTAINER PLATFORM

### New Project

#### \* Name

#### syltest3

A unique name for the project.

#### **Display Name**

syltest3

Description

3ième test

**Create** Cancel

## Choix d'un langage dans le catalogue

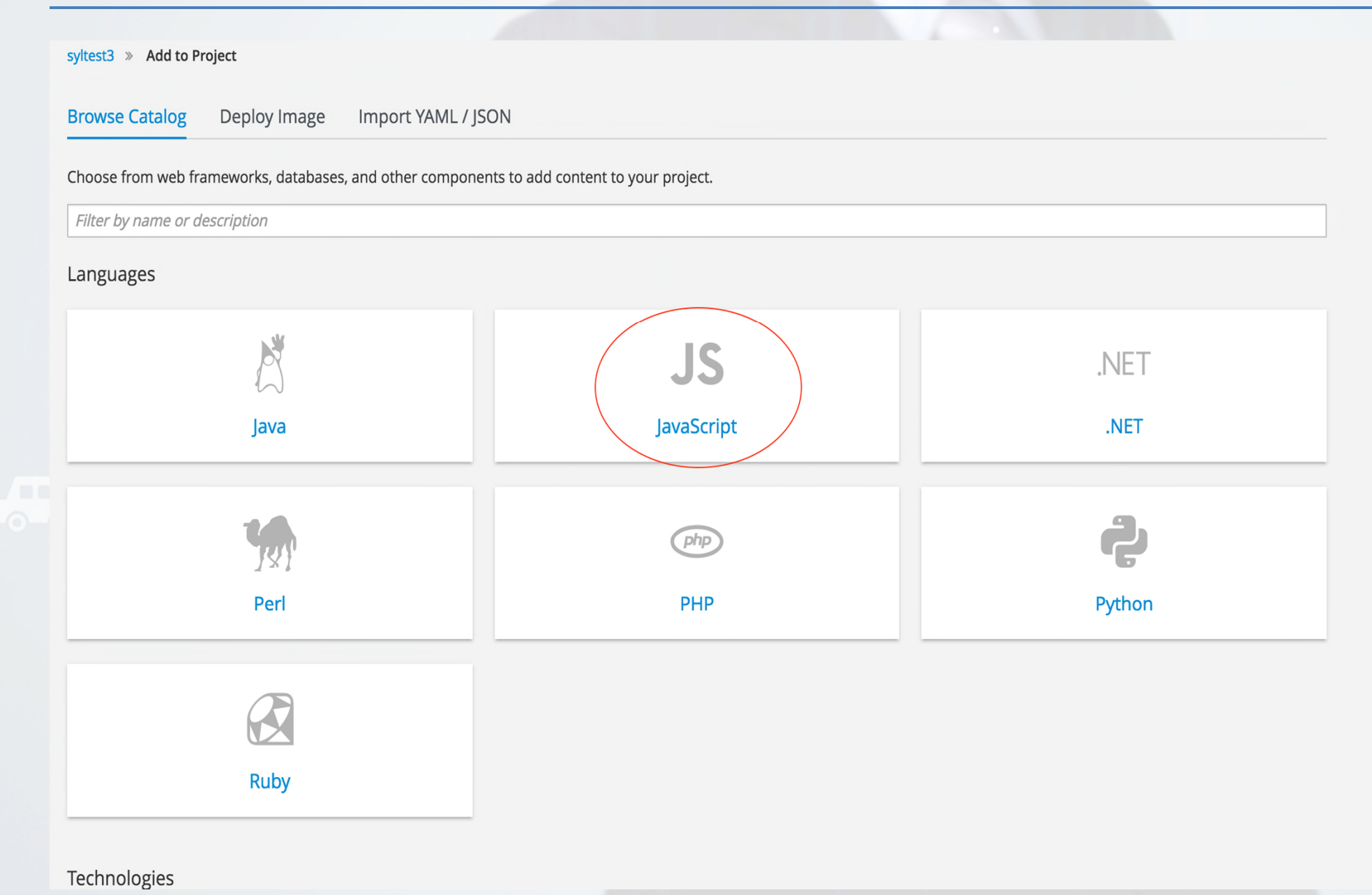

## **3** Précision du langage

syltest3 » Add to Project » Catalog » JavaScript

### JavaScript

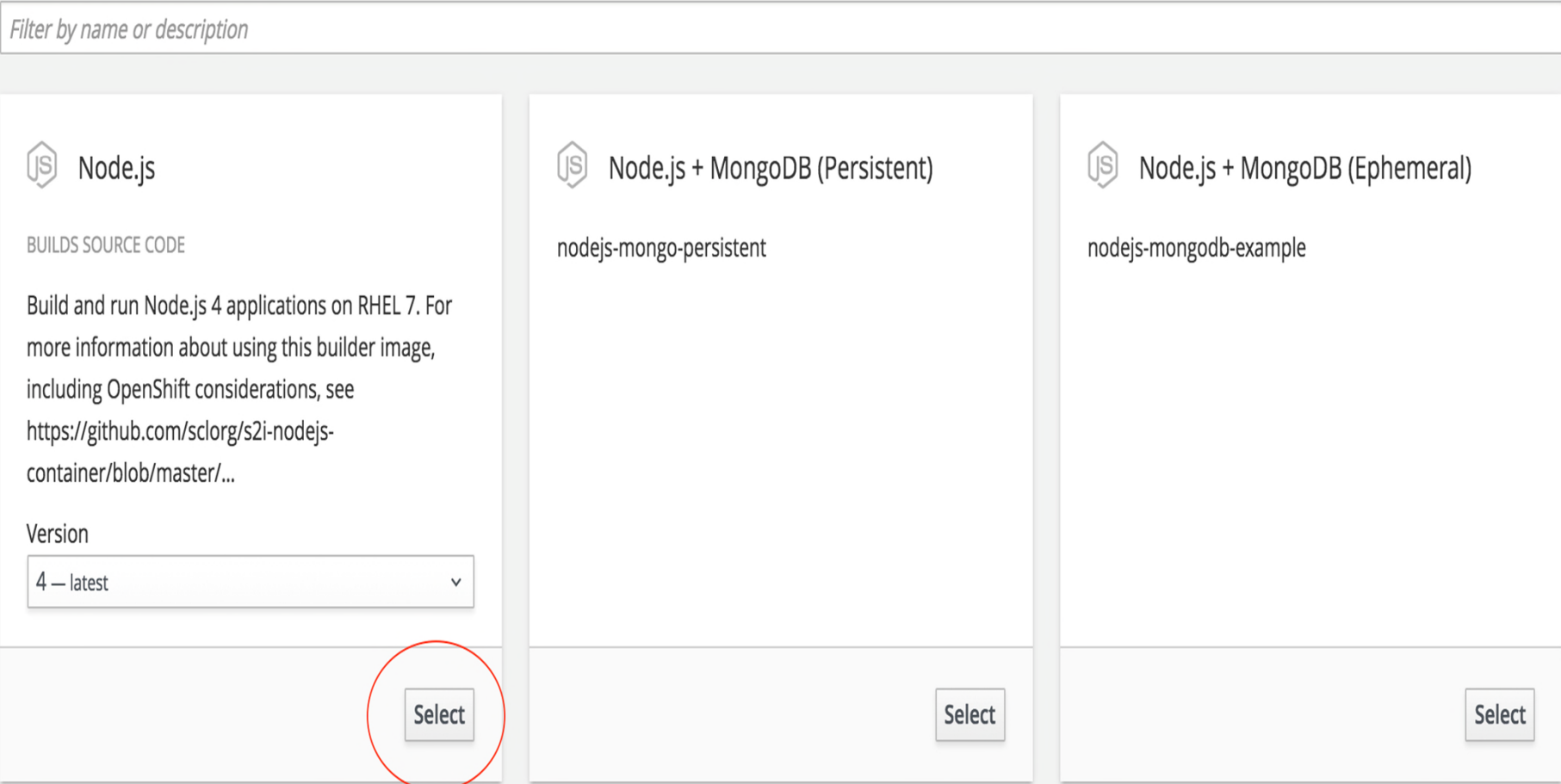

### 3 Identifier notre projet et la source de note app

syltest3 » Add to Project » Catalog » Node.js

Loading...

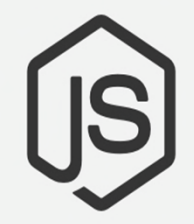

Node.js

Version: 4

\* Name

testoc

Identifies the resources created for this application.

#### \* Git Repository URL

https://github.com/sylvoie/testoc.git

Sample repository for nodejs: https://github.com/openshift/nodejs-ex.git Try It 1

Show advanced options for source, routes, builds, and deployments.

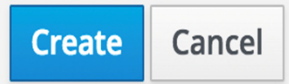

https://github.com/sylvoie/testoc.git  $\blacktriangleright$ 

# 3 Paramètre de route pour rejoindre notre site web

### Routing

**2** About Routing

 $\vee$  Create a route to the application

#### Hostname

www.example.com

Public hostname for the route. If not specified, a hostname is generated.

The hostname can't be changed after the route is created.

#### Path

### $\overline{\phantom{a}}$

Path that the router watches to route traffic to the service.

#### **Target Port**

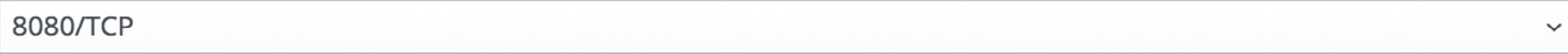

Target port for traffic.

#### Security

#### □ Secure route

Routes can be secured using several TLS termination types for serving certificates.

## 3 Paramètre de déploiement et construction

### **Build Configuration**

#### **3** About Build Configuration

**2** About Deployment Configuration

- ◯ Configure a webhook build trigger ⓒ
- ◯ Automatically build a new image when the builder image changes ⓒ
- ☑ Launch the first build when the build configuration is created

#### Environment Variables (Build and Runtime) ®

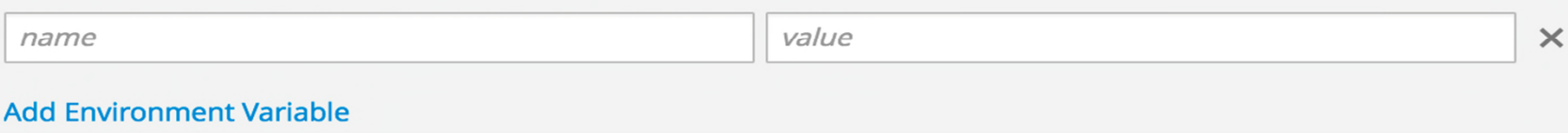

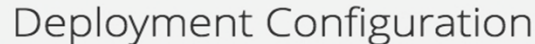

#### Autodeploy when

- New image is available
- Deployment configuration changes

#### Environment Variables (Runtime only) ®

#### **Show Image Environment Variables**

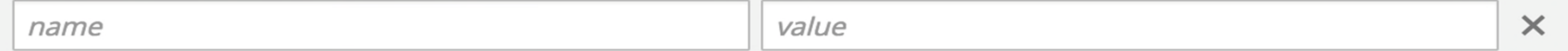

#### **Add Environment Variable**

## 3 Paramètres d'élasticité

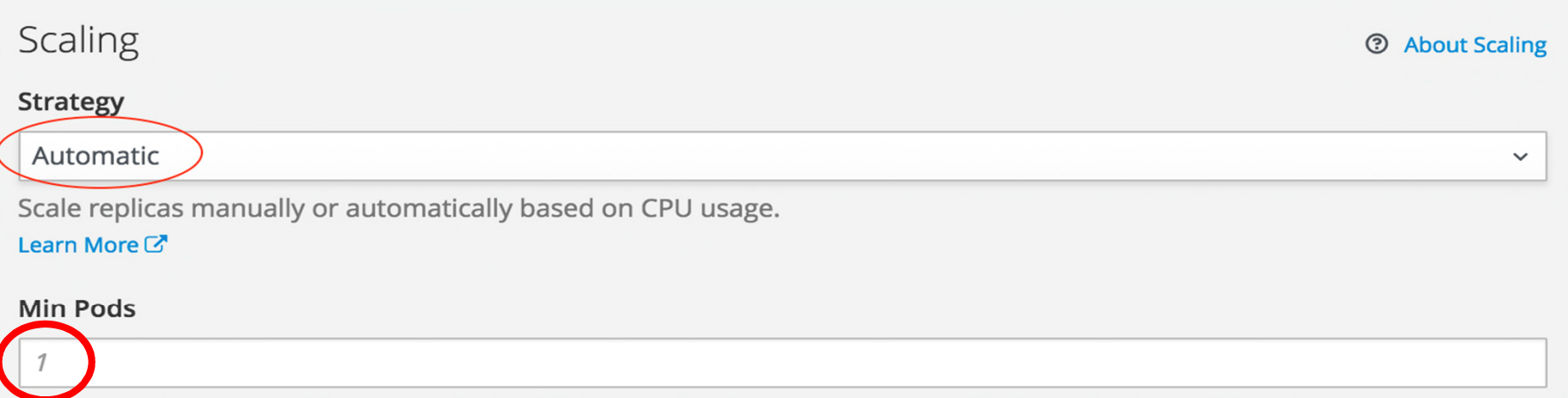

The lower limit for the number of pods that can be set by the autoscaler. If not specified, defaults to 1.

#### \* Max Pods

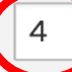

The upper limit for the number of pods that can be set by the autoscaler.

#### **CPU Request Target**

#### 80

The percentage of the CPU request that each pod should ideally be using. Pods will be added or removed periodically when CPU usage exceeds or drops below this target value. Defaults to 80%. Learn More<sup>[7]</sup>

You should configure resource limits below for autoscaling. Autoscaling will not work without a CPU request.

 $%$ 

## Ajout d'une limitation des ressources CPU et RAM

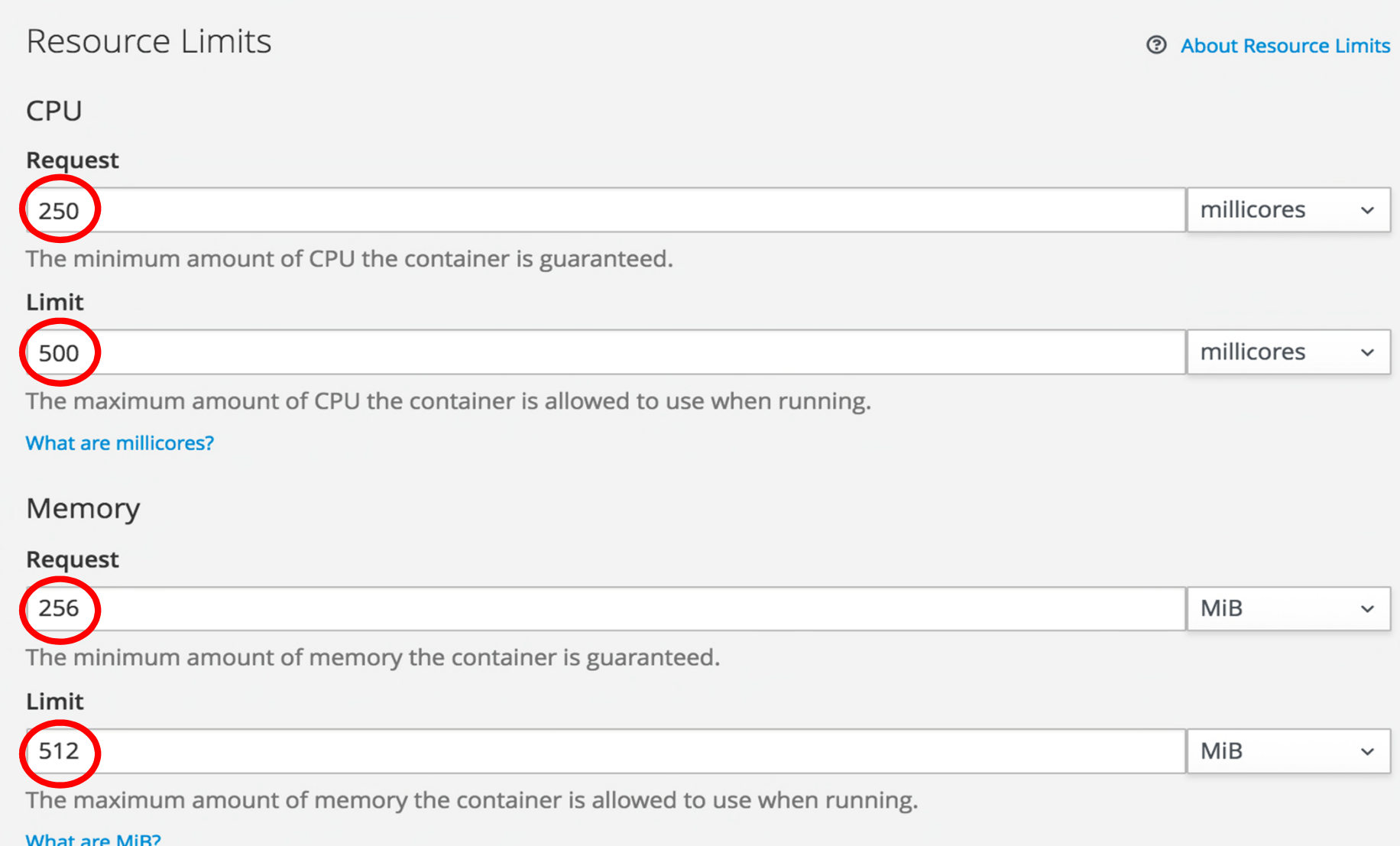

## **B** Ajout d'étiquette

### Labels

### **2** About Labels

The following labels are being added automatically. If you want to override them, you can do so below.

testoc app

### Each label is applied to each created resource.

 $\times$ Value Name

### **Add Label**

Hide advanced options for source, routes, builds, and deployments.

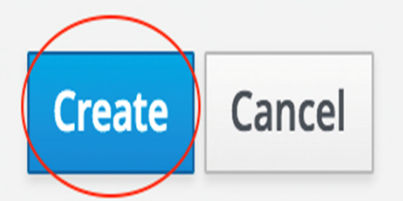

## 3 Votre projet est complété

syltest3 » Add to Project » Node.js » Next Steps

Application created. Continue to overview.

### Manage your app

The web console is convenient, but if you need deeper control you may want to try our command line tools.

### Command line tools

Download and install the oc command line tool. After that, you can start by logging in, switching to this particular project, and displaying an overview of it, by doing:

oc login https://openshift-master.ose3sandbox.com oc project syltest3 oc status

For more information about the command line tools, check the CLI Reference and Basic CLI Operations.

### Making code changes

A GitHub webhook trigger has been created for the testoc build config.

You can now set up the webhook in the GitHub repository settings if you own it, in https://github.com/sylvoie/testoc/settings/hooks, using the following payload URL:

https://openshift-master.ose3sandbox.com

## B Ajout d'un moniteur de santé

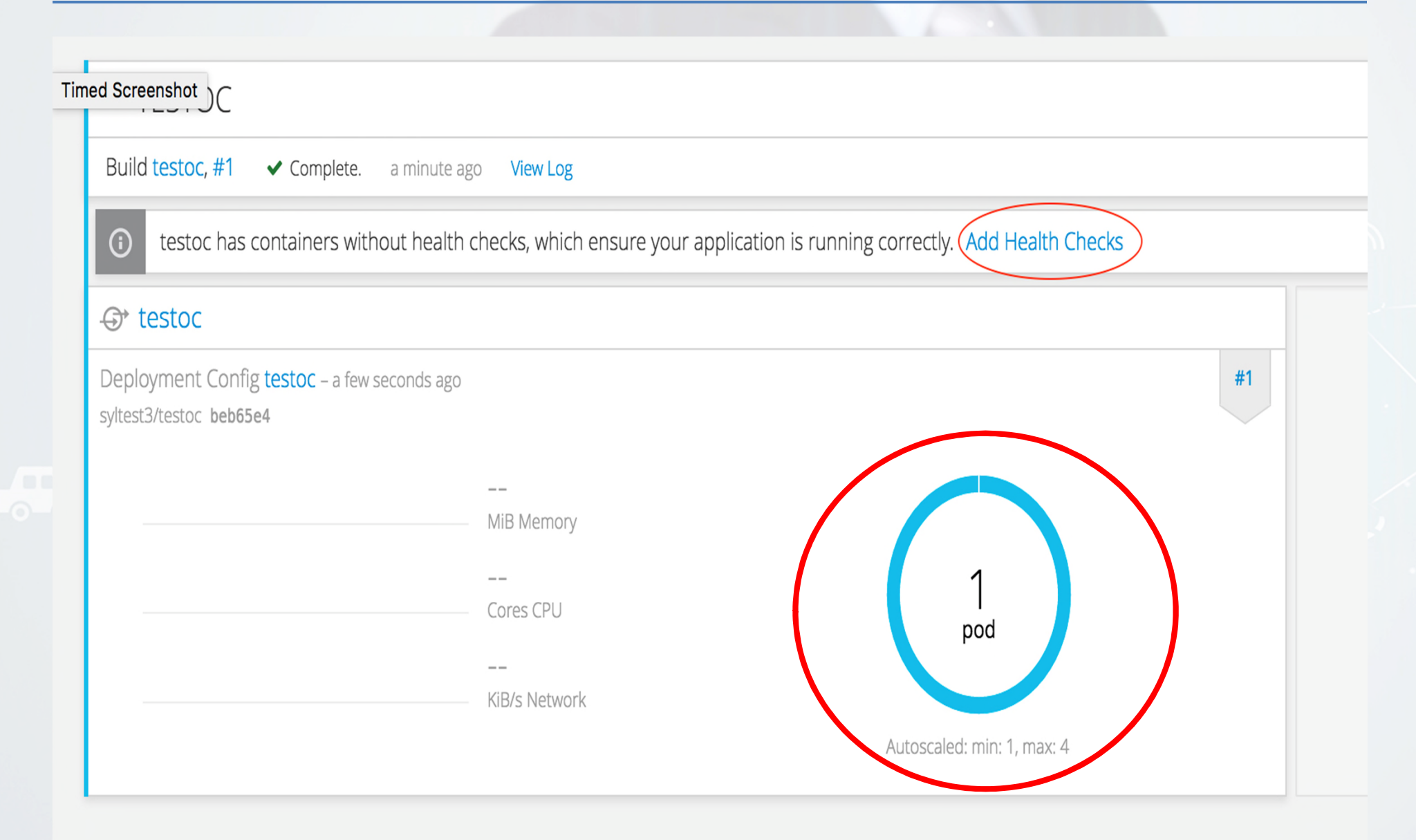

### B Ajout d'un moniteur de santé

syltest3 » Deployments » testoc » Edit Health Checks

#### Health Checks: testoc

Container health is periodically checked using readiness and liveness probes. Learn More<sup>C</sup>

#### **Readiness Probe**

A readiness probe checks if the container is ready to handle requests. A failed readiness probe means that a container should not receive any traffic from a proxy, even if it's running.

#### \* Type

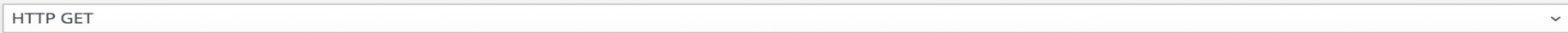

#### Use HTTPS

#### Path

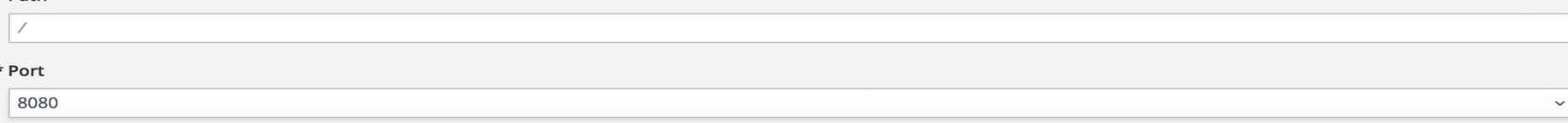

#### **Initial Delay**

How long to wait after the container starts before checking its health.

#### **Timeout**

 $|25|$ 

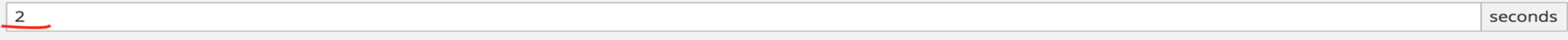

How long to wait for the probe to finish. If the time is exceeded, the probe is considered failed.

#### **Remove Readiness Probe**

#### Liveness Probe

A liveness probe checks if the container is still running. If the liveness probe fails, the container is killed.

#### **Add Liveness Probe**

#### □ Pause rollouts for this deployment config

Pausing lets you make changes without triggering a rollout. You can resume rollouts at any time. If unchecked, a new rollout will start on save.

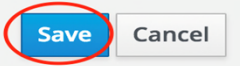

DIRECTION INFONUAGIQUE ET TECHNOLOGIES ÉMERGENTES (DITE) VOTRE COURTIER DE SERVICES INFONUAGIQUES CHEZ DESJARDINS

seconds

### Utilisation de HTTPERF (Invocation) **4**

- $\triangleright$  Projet « open source » à l'origine développé par HP.
- ▶ Outil CLI pour mesurer la performance d'un serveur Web en générant de la charge.
- Sources sur Github : https://github.com/httperf/httperf
- $\triangleright$  Pour l'invoquer :
	- httperf --server lesite --port 80 --num-conns 1000 --num-cal 100 --timeout 1 --hog --rate 100

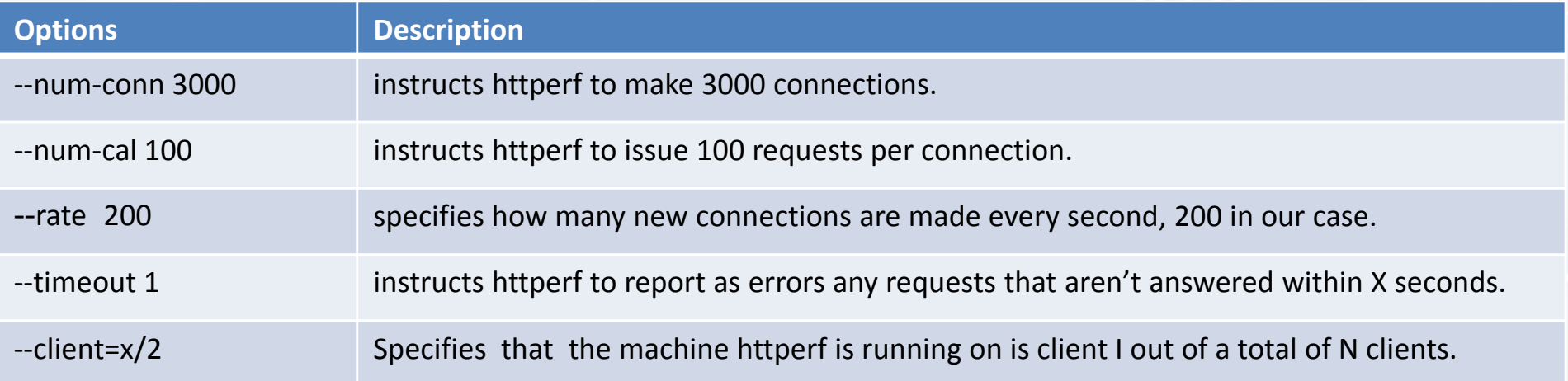

- $\triangleright$  Pour une description des autres options, voir le man httperf.
- Autre outil « open source » : AB (Apache HTTP server benchmarking tool)
	- ab -k -n 1000 -c 10 -s 1 testoc-syltest2.apps.ose3sandbox.com/
	- man ab

### Utilisation de HTTPERF (Résultat) **4**

[sylvoie@centaure ~]\$ httperf --server testoc-syltest2.apps.ose3sandbox.com --port 80 --num-conns 1000  $--num-cal$  100  $--timeout$  5  $--hog$   $--rate$  100 httperf --hog --timeout=5 --client=0/1 --server=testoc-syltest2.apps.ose3sandbox.com --port=80 --uri=/ --rate=100 --send-buffer=4096 --recv-buffer=16384 --num-conns=1000 --num-calls=100 httperf: warning: open file limit > FD\_SETSIZE; limiting max. # of open files to FD\_SETSIZE Maximum connect burst length: 1

Total: connections 1000 requests 86448 replies 86238 test-duration 50.064 s

Connection rate: 20.0 conn/s (50.1 ms/conn, <= 997 concurrent connections) Connection time [ms]: min 5785.6 avg 34490.5 max 46530.2 median 37936.5 stddev 9537.4 Connection time [ms]: connect 285.4 Connection length [replies/conn]: 86.584

Request rate: 1726.7 reg/s (0.6 ms/reg) Request size [B]: 89.0

Reply rate [replies/s]: min 1491.5 avg 1724.8 max 1863.5 stddev 108.0 (10 samples) Reply time [ms]: response 182.5 transfer 200.3 Reply size [B]: header 307.0 content 14082.0 footer 0.0 (total 14389.0) Reply status: 1xx=0 2xx=86238 3xx=0 4xx=0 5xx=0

CPU time [s]: user 1.11 system 48.95 (user 2.2% system 97.8% total 100.0%) Net I/0: 24355.0 KB/s (199.5\*10^6 bps)

Errors: total 210 client-timo 210 socket-timo 0 connrefused 0 connreset 0 Errors: fd-unavail 0 addrunavail 0 ftab-full 0 other 0

#### **Pour l'interprétation du résultat, voir : https://github.com/httperf/httperf**

### 4 > Utilisation de HTTPERF

Connection rate: 43.2 conn/s (23.2 ms/conn, <=927 concurrent connections)<br>Connection time [ms]: min 288.2 avg 21263.0 max 62833.9 median 5106.5 stddev 24294.0<br>Connection time [ms]: connect 2.0<br>Connection length [replies/co

Request rate: 844.1 req/s (1.2 ms/req)<br>Request size [B]: 89.0

Reply rate [replies/s]: min 639.5 avg 798.4 max 893.1 stddev 76.1 (13 samples)<br>Reply time [ms]: response 756.0 transfer 0.3<br>Reply size [B]: header 307.0 content 14082.0 footer 0.0 (total 14389.0)<br>Reply status: 1xx=0 2xx=55

CPU time [s]: user 0.62 system 67.46 (user 0.9% system 97.1% total 98.0%)<br>Net I/O: 11333.6 KB/s (92.8\*10^6 bps)

Errors: total 3000 client-timo 2295 socket-timo 0 connrefused 0 connreset 705<br>Errors: fd-unavail 0 addrunavail 0 ftab-full 0 other 0

sh-4.2# ./testoc.sh

httperf --hog --timeout=1 --client=0/1 --server=testoc-syltest3.apps.ose3sandbox.com --port=80 --uri=/ --rate=200 --send-buffer=4096 --recv-buffer=16384 --num-conns=3000 --num-calls=100<br>httperf: warning: open file limit >

Total: connections 1299 requests 104037 replies 103741 test-duration 42.109 s

Connection rate: 30.8 conn/s (32.4 ms/conn, <=1022 concurrent connections)<br>Connection time [ms]: min 277.5 avg 28245.7 max 36139.0 median 35690.5 stddev 14168.2<br>Connection time [ms]: connect 2.6<br>Connection length [replies/

Request rate: 2470.7 req/s (0.4 ms/req)<br>Request size [B]:  $\frac{1}{2}$ 

Reply rate [replies/s]: min 2018.4 avg 2461.9 max 2647.2 stddev 199.8 (8 samples)<br>Reply time [ms]: response 351.7 transfer 0.6<br>Reply size [B]: header 307.0 content 14082.0 footer 0.0 (total 14389.0)<br>Reply status: 1xx=0 2xx

CPU time [s]: user 0.70 system 37.64 (user 1.7% system 89.4% total 91.0%)<br>Net I/O: 34833.2 KB/s (285.4\*10^6 bps)

Errors: total 2000 client-timo 50 socket-timo 0 connrefused 0 connreset 249<br>Errors: fd-unavail 1701 addrunavail 0 ftab-full 0 other 0

sh-4.2# ./testoc.sh

httperf --hog --timeout=1 --client=0/1 --server=testoc-syltest3.apps.ose3sandbox.com --port=80 --uri=/ --rate=200 --send-buffer=4096 --recv-buffer=16384 --num-conns=3000 --num-calls=100<br><u>h</u>ttperf: warning: open file limit

### Période de questions

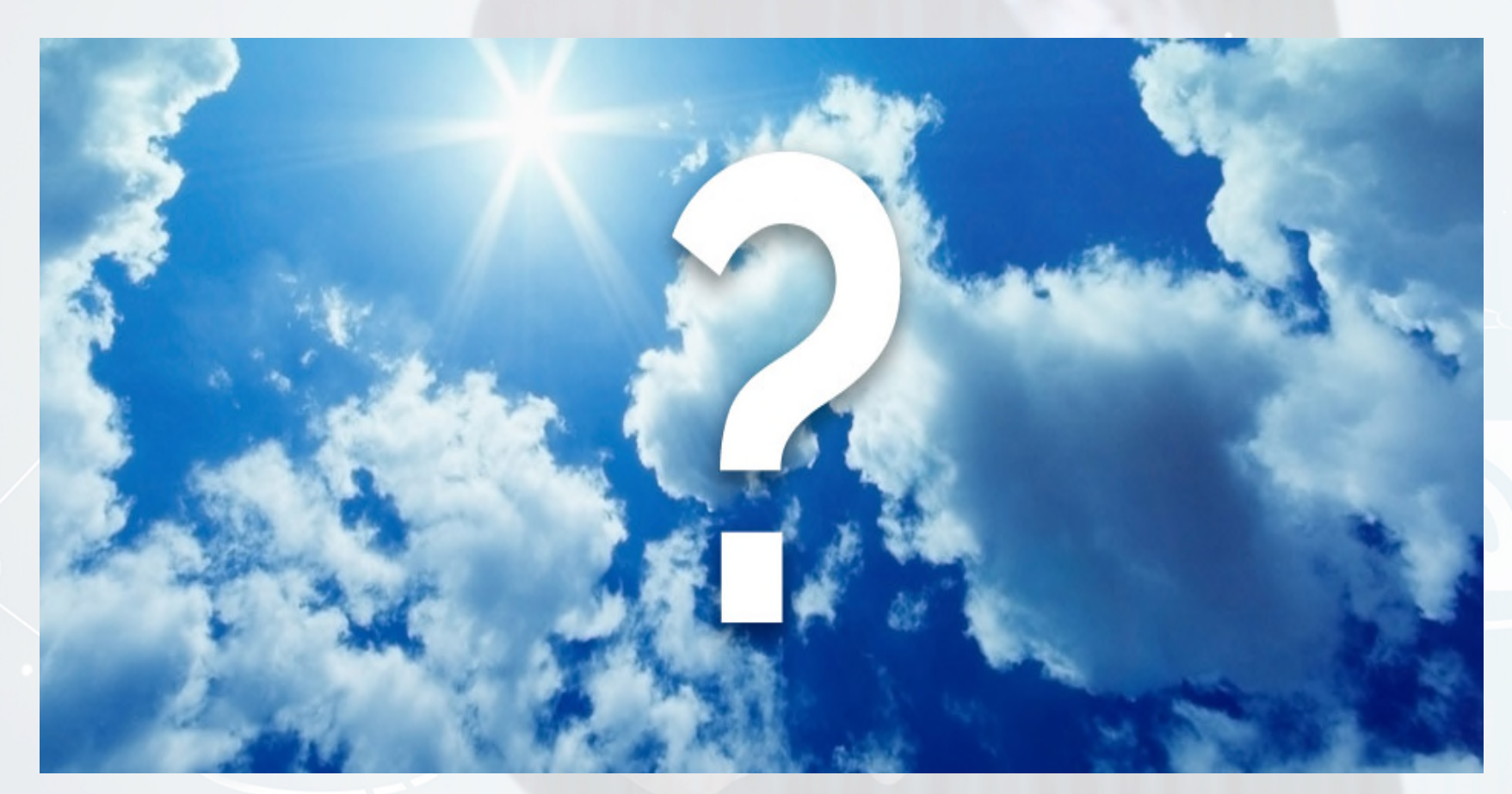

### Pour toutes questions veuillez écrire à : **sylvoie@gmail.com**